<span id="page-0-0"></span>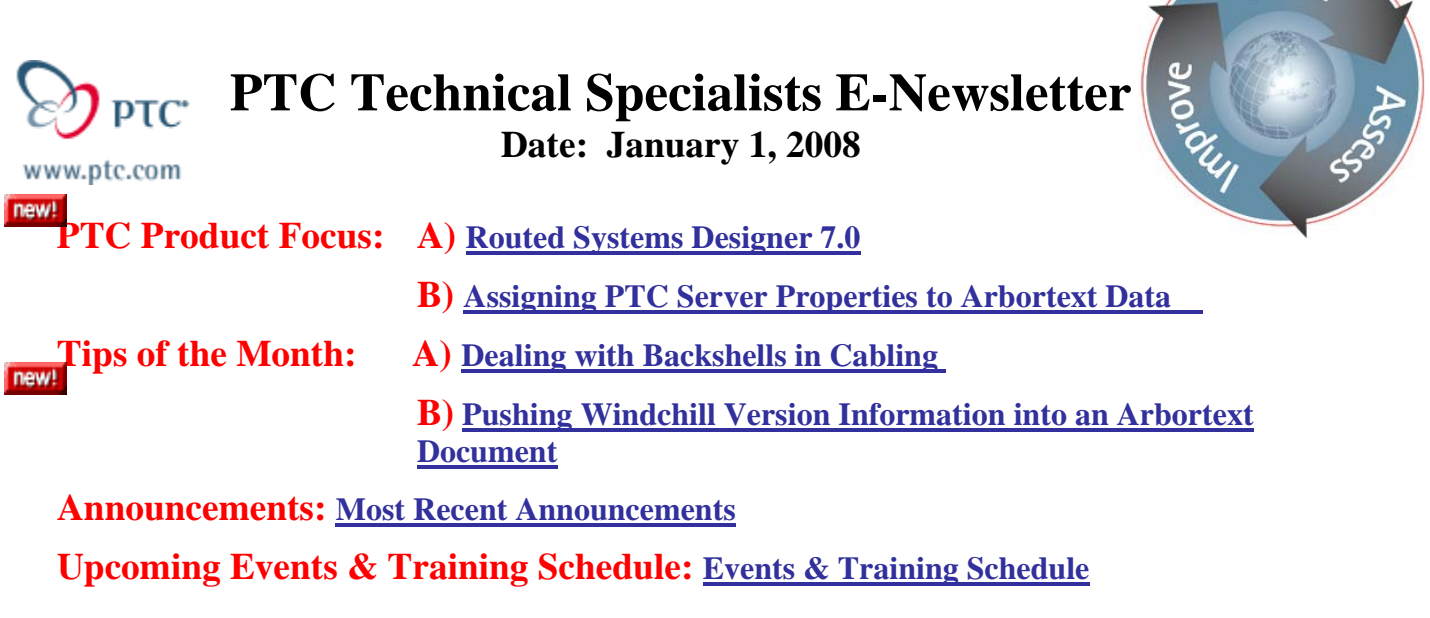

# **PTC Product Focus**

**Routed Systems Designer 7.0** 

[Click Here To View](http://members.shaw.ca/jpeng/newsletter/PTC_Technical_Specialists_E-Newsletter_01-01-2008_desktop.pdf)

[Back To Top](#page-0-0)

**PTC Product Focus** 

# **Assigning PTC Server Properties to Arbortext Data**

Starting with Arbortext version 5.3 M040 the ability to push information from Windchill into an Arbortext document is implemented. It is important to note that much of the information covered in this document will not be fully implemented until Windchill version 9.1. We will cover all of the functionality and show within the Tips of the week section how to implement what is currently available with Arbortext 5.3 M040 and Windchill version 9.0.

In a document-type-specific burst configuration file, the dmsmetadata element is the last child of the createarg element. The dmsmetadata element contains the metadatarule and twowaymetadatarule elements. These elements enable you to use XML attributes or content as values for PTC Server property fields and to use PTC Server property fields as the values for XML attributes or content. You can use both PTC Server instance based attributes (IBA) and system attributes for metadata assignment rules.

Make sure that property assignment rules do not conflict with other PTC Server connection automatic metadata updates. For example, the PTC server might have a template for newly created objects that assigns object property values. Having multiple property update mechanisms might yield unexpected results.

l ear<sub>r</sub>

## **Using PTC Server system attributes**

You can use system attributes for metadata assignment rules. If you use PTC Server system attributes, you must use a name for the system attribute in your burst configuration file that the PTC Server connection recognizes. The following table covers the supported PTC server system attributes, the required name for the system attributes in the burst configuration file, and the level of access. System attributes that are read-only can only be used in a twowaymetadatarule burst configuration file rule where the mode is toxml.

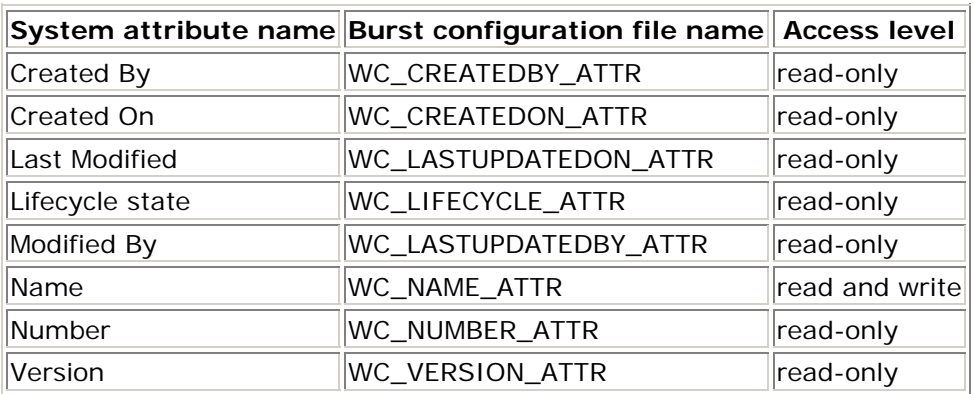

Note that the burst configuration file name is case insensitive. The data type for PTC Server system attributes must be string.

## **Using one-way metadata**

The metadatarule element enables you to use XML attributes or content to serve as values for PTC Server property fields. When such mappings exist, the XML attribute values will be copied from the source XML document to the PTC Server object properties. Each mapping entry requires an XPath expression and the name of the PTC Server object property. Property assignment rules can be specified by element name, source type, or both.

The metadatarule element has the following attributes:

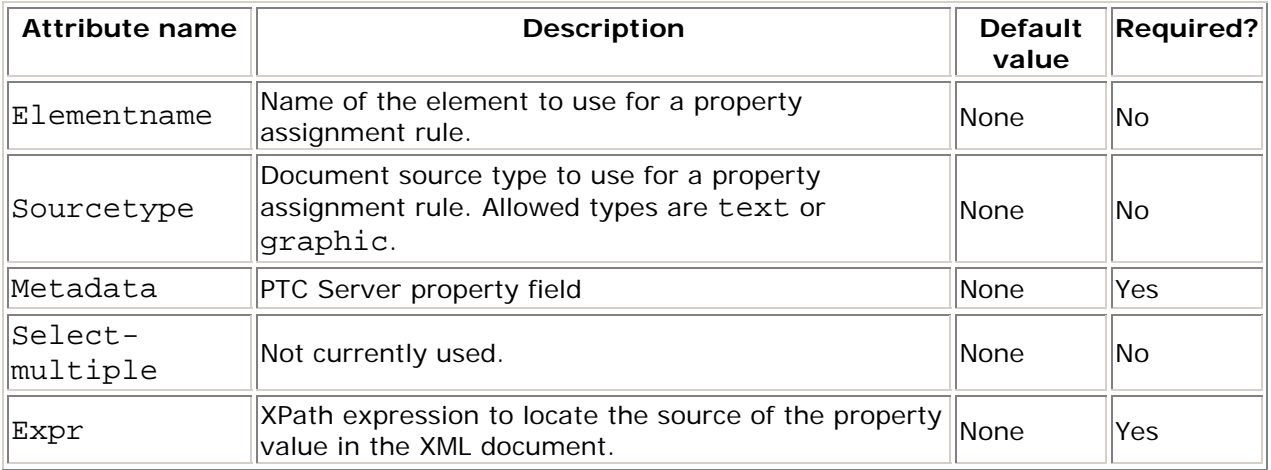

Property assignment rules function as follows:

• If the element name is not specified, the rule applies to all elements of the given type.

```
<dmsmetadata> 
<metadatarule sourcetype="graphic" 
     metadata="scale" 
     expr="@scale"/> 
</dmsmetadata>
```
In this case for all graphics the xpath expression @scale will obtain the scale attribute on the xml and write it into a Windchill attribute called scale.

• If the sourcetype is set to text, an elementname must be specified.

```
dmsmetadata> 
<metadatarule sourcetype="text" 
     elementname="topic" 
     metadata="role" 
     expr="@role"/> 
</dmsmetadata>
```
This case specifies that for topic elements which contain a role attribute the system will obtain the role attribute and pass it on to a Windchill attribute called role.

- If the source type is not specified, a source type of text is assumed and an elementname must be specified.
- Graphic property assignment rules are evaluated using the graphic tag as the context node for the XPath expression.
- Graphic properties are only set during the initial import of a graphic. If you check out the parent object, modify the dependant graphic element, and check the parent back in, the properties on the graphic object are not updated.
- Only one rule is executed for each PTC Server object property on each new object. If an element rule and source type rule both apply and specify the same PTC Server object property, the element rule is used.

In the following example, the inline property will be set to yes for inlinegraphic elements and to no for all other graphic elements:

```
<dmsmetadata> 
<metadatarule sourcetype="graphic" 
     metadata="inline" 
     expr="'no'"/> 
<metadatarule sourcetype="graphic" 
     elementname="inlinegraphic" 
     metadata="inline "
```

```
 expr="'yes'"/> 
</dmsmetadata>
```
- Rules specifying an elementname take precedence over rules that do not specify an elementname.
- If conflicting property assignment rules are specified, the last rule listed in the burst configuration file is used.

The content of the XML attribute is converted to the data type of the associated PTC Server property. Depending on the data type, the content of the XML attribute needs to be in a specific format to support the conversion. For all data types besides string, leading and trailing spaces are ignored. The following data types are supported:

• string

No conversion is necessary for the string data type. Leading and trailing spaces are retained.

• integer number

For the integer number data type, the XML content must be all decimal digits. An exception is that first character in the attribute can be an ASCII minus sign ( - ) or plus sign  $(+)$  to indicate a negative value.

• real number

For the real number data type, the XML content must be a real number.

• boolean

For the boolean number data type, if the content of the XML attribute is true or false (case insensitive), then that value is stored in the associated PTC Server property.

• date & time

For the date & time data type, the content of the XML attribute must be consistent with the format a particular locale uses to represent date and time values as a string. The locale is based on the default locale of the JRE used by Arbortext Editor.

The PTC Server connection supports the full XPath 1.0 specification for specifying property values. This allows combinations of element content, attribute values, and static text. XPath expressions are evaluated to strings. If multiple elements or attributes match, the first occurrence is returned. This is consistent with the XPath specification.

Following is an example of burst configuration file syntax that stores the value of the authcode attribute in the authorization object property:

```
<dmsmetadata> 
<metadatarule elementname="chapter" 
     metadata="authorization" 
     expr="@authcode"/>
```
## **Using two-way metadata**

The twowaymetadatarule element enables you to either use PTC Server property fields as the value for an XML element or attribute or to have the exchange of values work in both directions. In the latter case, the value of a PTC Server property field is used as the value for an XML element or attribute when a document is checked out, then the value of the XML element or attribute is used for the PTC Server property field when a document is created or checked into the repository.

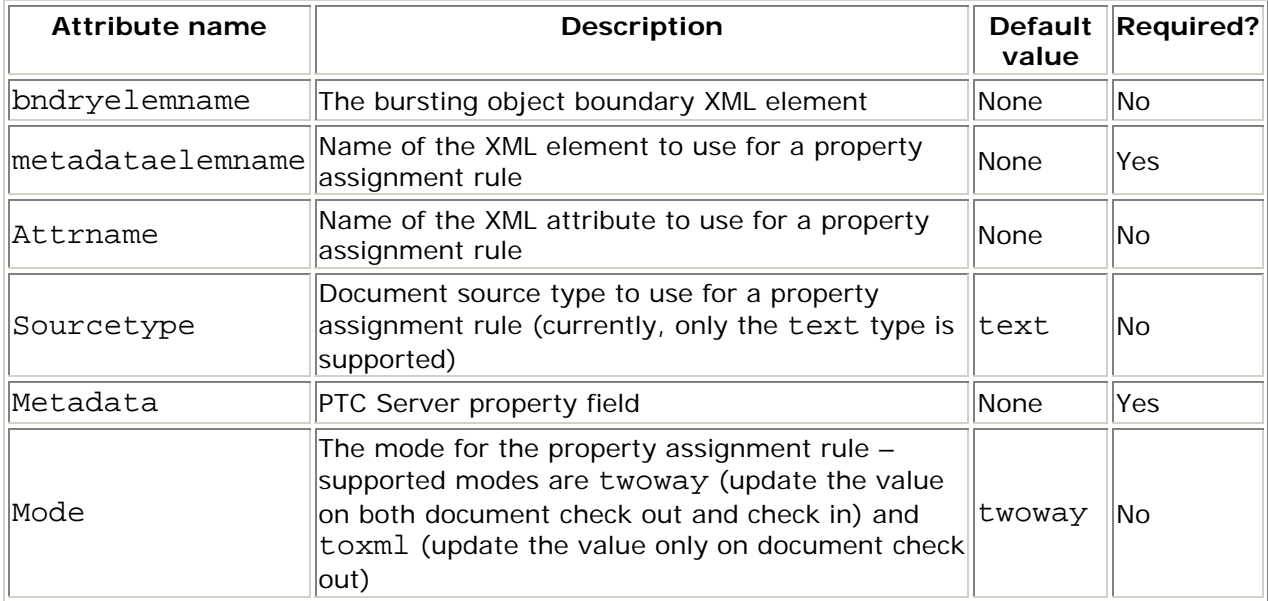

The twowaymetadatarule element has the following attributes:

Property assignment rules function as follows:

Both metadataelemname and metadata must be specified.

- Only one rule is executed for each PTC Server object property on each new object. If an element rule (metadataelemname) and source type rule (sourcetype) both apply and specify the same PTC Server object property, the element rule is used.
- If conflicting property assignment rules are specified, the last rule listed in the burst configuration file is used.
- If both a metadatarule and a twowaymetadatarule with the mode attribute set to twoway specify the same PTC Server object property, the twowaymetadatarule is used.
- The same PTC Server object property can be assigned to multiple XML elements and attributes. In this case, it is recommended that you develop a single twowaymetadatarule with the mode attribute set to twoway and then set the metadata for the other rules associated with this property. The other mode attributes

should be set to toxml. Multiple twoway mappings can cause rule conflicts that are resolved by selecting one rule.

```
<dmsmetadata> 
<twowaymetadatarule bndryelemname="book" 
     metadataelemname="copyright" 
     metadata="copyrightYear" 
     mode="twoway"/> 
<twowaymetadatarule bndryelemname="chapter" 
     metadataelemname="chapter" 
     attrname="copyright" 
     metadata="copyrightYear" 
     mode="toxml"/> 
</dmsmetadata>
```
- If an error occurs during the evaluation of a rule where the mode attribute is set to toxml, the associated check out is not canceled. However, the user receives an error message.
- If a target element has both text and child elements, all of the text in the element is replaced with the value from the specified PTC Server property. The new text precedes the child elements.

For example, suppose you have the following two-way metadata rule that extracts the content of the metadata XML element and assigns it to a PTC Server property named topic\_metadata:

```
<twowaymetadatarule bndryelemname="topic" 
     metadataelemname="metadata" 
     metadata="topic_metadata"
```

```
mode="twoway"/>
```
You import the following document:

<topic> <metadata> some values <othermeta>Other values<othermeta> some more values </metadata> </topic>

The topic\_metadata PTC Server property will be assigned the following value:

some values some more values

Note that the content of the child element is ignored. Suppose you change the value of the topic\_metadata property to Updated values in the PTC Server. The next time the XML document is checked out, it will have the following content:

<topic>

<metadata> Updated values <othermeta>Other values</othermeta> </metadata> </topic>

The supported data types for passing attribute values from an XML attribute to a PTC Server property are the same as those supported for the metadatarule element.

**Tips of the Month** 

<span id="page-7-0"></span>**Dealing with Backshells in Cabling** 

[Click Here To View](http://members.shaw.ca/jpeng/newsletter/PTC_Technical_Specialists_E-Newsletter_01-01-2008_desktop.pdf)

[Back To Top](#page-0-0)

**Tips of the Month** 

**Pushing Windchill Version Information into an Arbortext Document** 

Arbortext 5.3 M040 + Windchill Version 9.0 now allows you to push Windchill version information into an Arbortext XML document. This tip shows a simple way to enable this feature.

- Start Arbortext Editor
- Go to the Object Menu and select Connect
- Enter your Windchill Username and Password
- Pick your workspace (The library containing your Burst Specifications)
- Use the Object Browser window to navigate to the Doctypename Burst Specification file that will designate which XML attribute will house the Windchill Version attribute.
- Check Out the Doctypename Burst Specification File.
- Modify the Doctypename Burst Specification File:

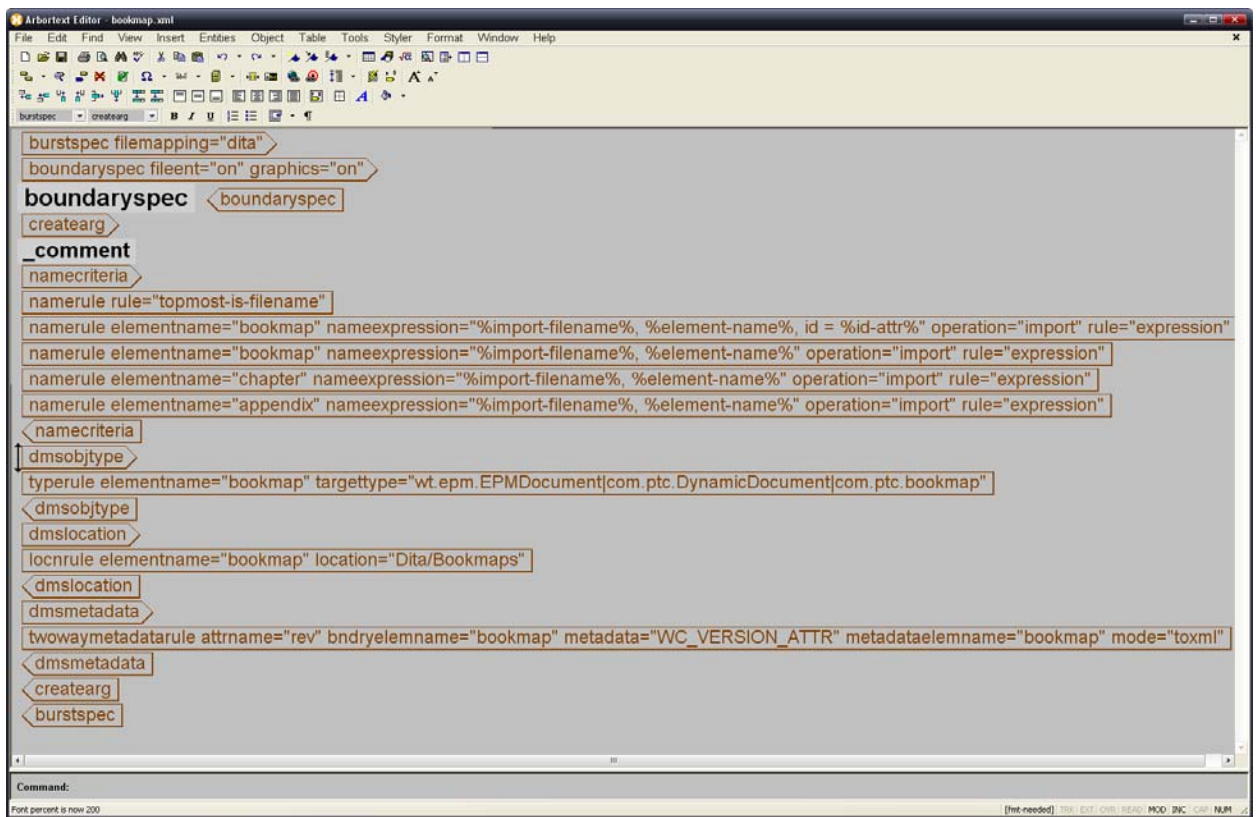

The Modifications to the Doctypename Burst Specification File are as follows:

Pick an element which contains a metadata attribute suitable for storage of the Windchill version attribute. In this case, we have checked out the Dita Bookmap burst specification and have identified the "rev" attribute on the bookmap element as the attribute which will hold the Windchill version information.

Once the element/attribute combination within the burst specification file have been identified the next step is to add a twowaymetadatarule to the dmsmetadata section within the burst specification.

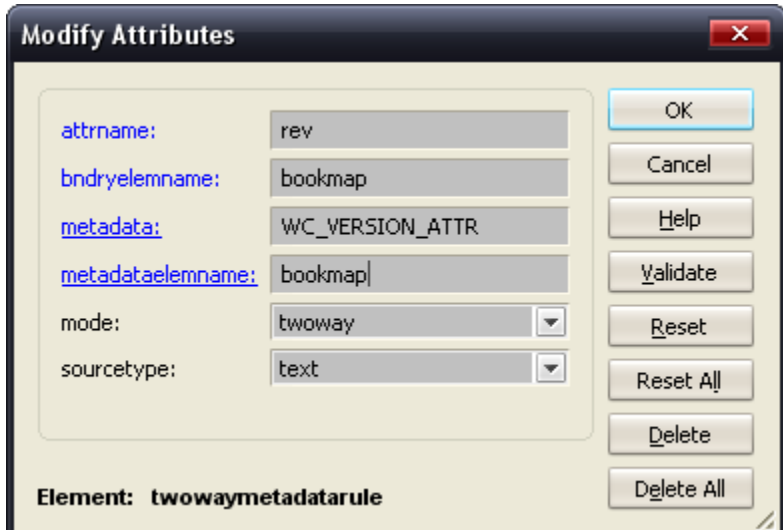

Add "rev" as the attrname

Add "bookmap" as bndryelemname

Add "WC\_VERSION\_ATTR as metadata

Add "bookmap" as metadataelemname

Leave sourcetype set to "text"

After making these attribute entries to the twowaymetadatarule, check the doctypename burst specification back into Windchill and open a new or existing bookmap file from Windchill or the  $File \rightarrow New Menu$ .

Once you have opened your file, proceed by moving your cursor to the "bookmap" element and hit CTRL-D to open the modify attributes window.

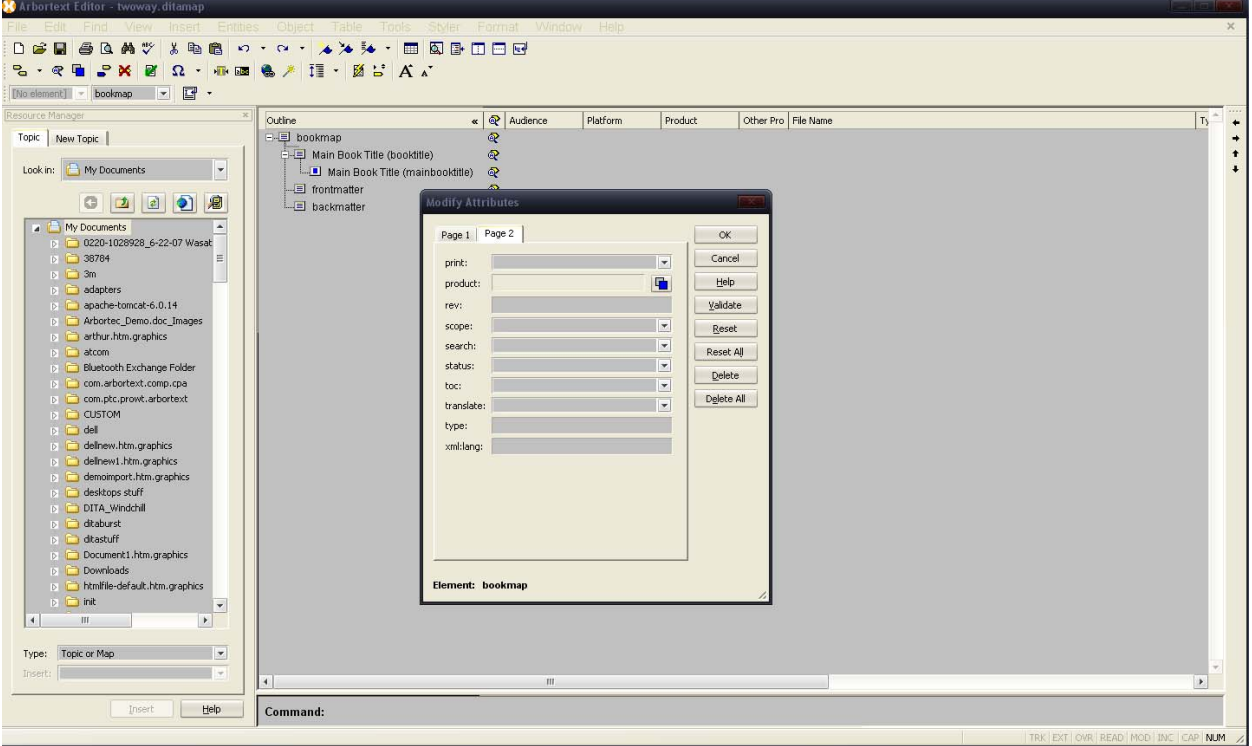

Modify the "rev" attribute and add a character to the "rev" attribute. It does not matter what character you add as long as you put something into the field. If the attribute field remains blank, the Windchill version attribute will not populate the "rev" attribute. The application is designed to populate the field only if the user places a character in the field.

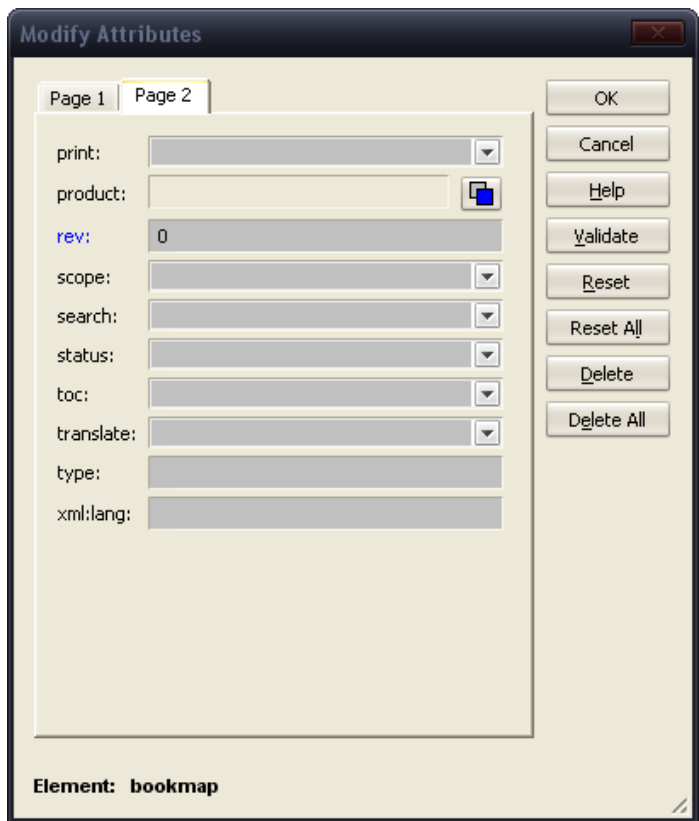

Click "OK" and then File $\rightarrow$ Save as Server Object.

The next time you check out the file or publish the file, the "rev" attribute within the "bookmap" element will contain the current WIndchill maintained version attribute.

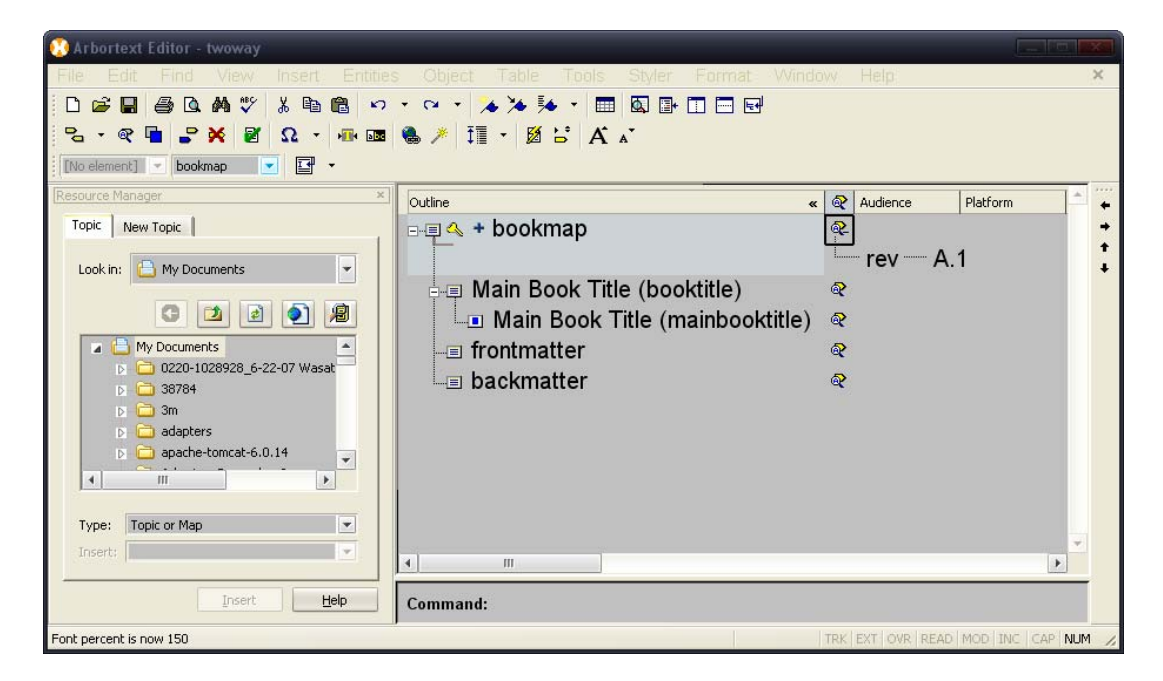

# **Announcements**

### <span id="page-11-0"></span>Educational Resource Library

Learn things you always wanted to do - but didn't know you could.

This one stop educational resource library will help you learn more about PTC Solutions and provide you with technical materials developed by the product experts to help you become more productive.

Get tutorials, how-to videos and expert advice for:

- **Pro/ENGINEER** 
	- **EXECONCEPT** Conceptual and Industrial Design
	- **•** Detailed Design
	- **Simulation/Analysis**
	- Production
	- Design Collaboration
- Windchill PDMLink
- Windchill ProjectLink
- Pro/INTRALINK
- PTC Online Tools

Check out the [Educational Resource Library](http://www.ptc.com/community/proewf/newtools/tutorials.htm) today.

#### PTC Tips & Techniques Newsletter Archives

Miss an issue! Can't find that awesome technique you read about? Fear not, you can click on the link below and go through our Customer PTC E-Newsletter archives.

#### [Click Here To Access](http://www.ptc.com/carezone/archive/index.htm)

It's better than finding the Covenant of the Ark!

### PTC Tips & Techniques Webcasts: Work Smarter. Not Harder.

Click below to see regularly scheduled Tips & Techniques technical Webcasts that are designed to provide you with the most popular time-saving tricks that Pro/ENGINEER users of all skill levels will find useful. Get more out of your maintenance dollars!

[Tips & Techniques: Work Smarter Not Harder!](http://www.ptc.com/appserver/it/icm/cda/template_lib/events/series.jsp?&im_dbkey=11442&icg_dbkey=141)

### **E-PROFILES IS HERE!!**

We have been eagerly anticipating the debut of the new electronic version of Profiles Magazine and now it is here! This new web site will supplement the print edition of the magazine and will provide new useful features not feasible with paper media. e-Profiles will provide you with 24x7, worldwide access to key information previously available exclusively in the print version. "Tips & Tricks," a popular feature pioneered by Pro/USER, has also moved to the web and will be expanded as the site matures.

Please take a few minutes to check out this new web site. We don't think you will be disappointed.

<http://profilesmagazine.com/>

# **Upcoming Events & Training Class Schedules**

<span id="page-13-0"></span>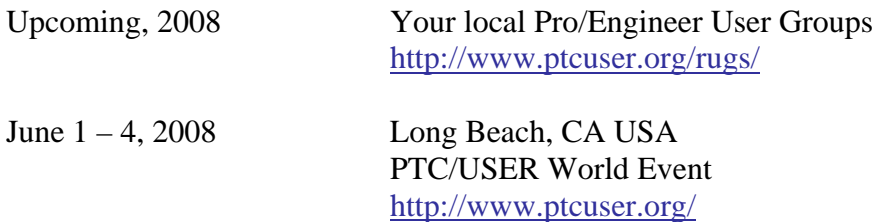

#### Events

Our seminars and conferences seek to provide you with relevant information regarding product development trends in your industry as well as innovative software learning experiences. Think of them as a constructive day off where you can share experiences and swap ideas with your peers.

If you can't manage to get away, we'll bring it to you. Check back often for regularly scheduled live webcast events.

### [You're Invited to Attend…](http://www.ptc.com/company/news/events/index.htm)

Please visit the [PTC Education Services](http://www.ptc.com/services/edserv/) website for the latest training information including course descriptions, schedules, locations, and pricing.

• Attend a course at any PTC Center and receive a free copy of Pro/ENGINEER Wildfire Student Edition!

<http://www.ptc.com/services/edserv/index.htm>

### Live Instructor-Lead Virtual PTC Training Courses

Virtual Classrooms provide interactive learning with a trained PTC instructor in convenient and manageable sessions that last approximately 4 hours over a series of days. It's easy to join a class right from your desk using a phone or voice-over IP technology.

Sessions are performed just like a traditional ILT (including interactive exercises where you and the instructor can work on lab exercises together) and feature some of our most popular ILT courses. These sessions cover the exact same material as the traditional ILT in-center courses. Also look for some of our most frequently requested mini-topics delivered in the same format that are only an hour - two hours in duration.

If you have any questions about these sessions or would like to see getting other courses, not on this list, on the schedule please feel free to contact me for more details. They are a great way to bring training to you without you having to worry about location or being out from work for long stretches.

You can register for these sessions just as you would for any normal ILT class either by:

- 1. calling order admin at <http://www.ptc.com/services/edserv/training/registra.htm>or
- 2. you can go to PTC University directly at <http://www.ptc.com/learning>and submit a registration request directly. All you have to do is search the catalog by typing in "virtual" in the search field and you will see a listing.

**PTC** 

**Note: This PTC E-Newsletter will continue to be used for the following:** 

**1) Inform you on events related to PTC products (user groups, conferences, training schedules, etc.)** 

**2) Educate you on solutions that are available at PTC** 

**3) Tips & Techniques using PTC Products** 

Note: These messages are compiled in the local PTC office and will be distributed via e-mail.